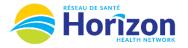

Quick Actions provides additional actions items that

can be completed inside an employees schedule

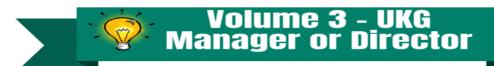

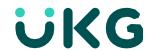

Introducing the UKG Software from Manager or Director Point of View.

## Let's Get to Know Your New Schedule Planner View

- Google Chrome is the recommended browser.
- Multiple ways to access your dept. schedule. Home screen Manage Schedule tile being one option.
- Some features may not be available to all users (options will be based on role).

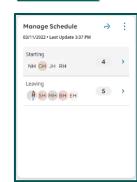

Locations & Hyperfinds display pre-set and customized viewing groups

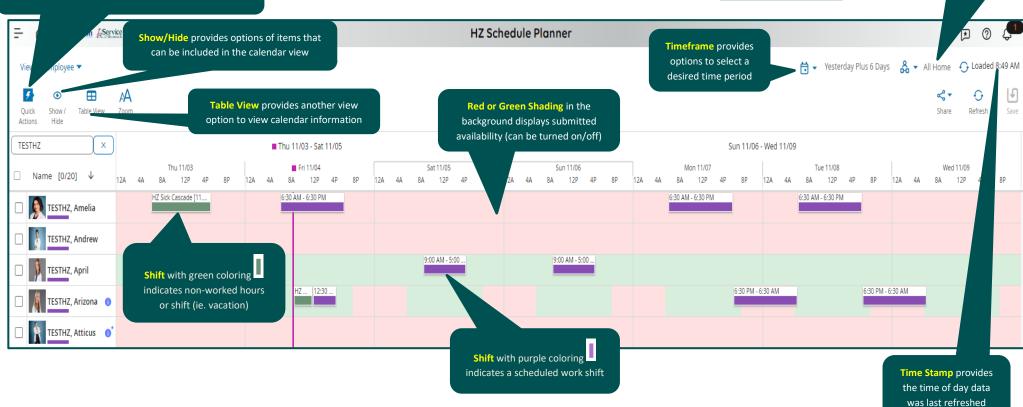

Note: Some features displayed may not be available for your specific user role. For questions contact <a href="mailto:Scheduling.Resources@HorizonNB.ca">Scheduling.Resources@HorizonNB.ca</a>

Stay Tuned for Volume 4 arriving soon!